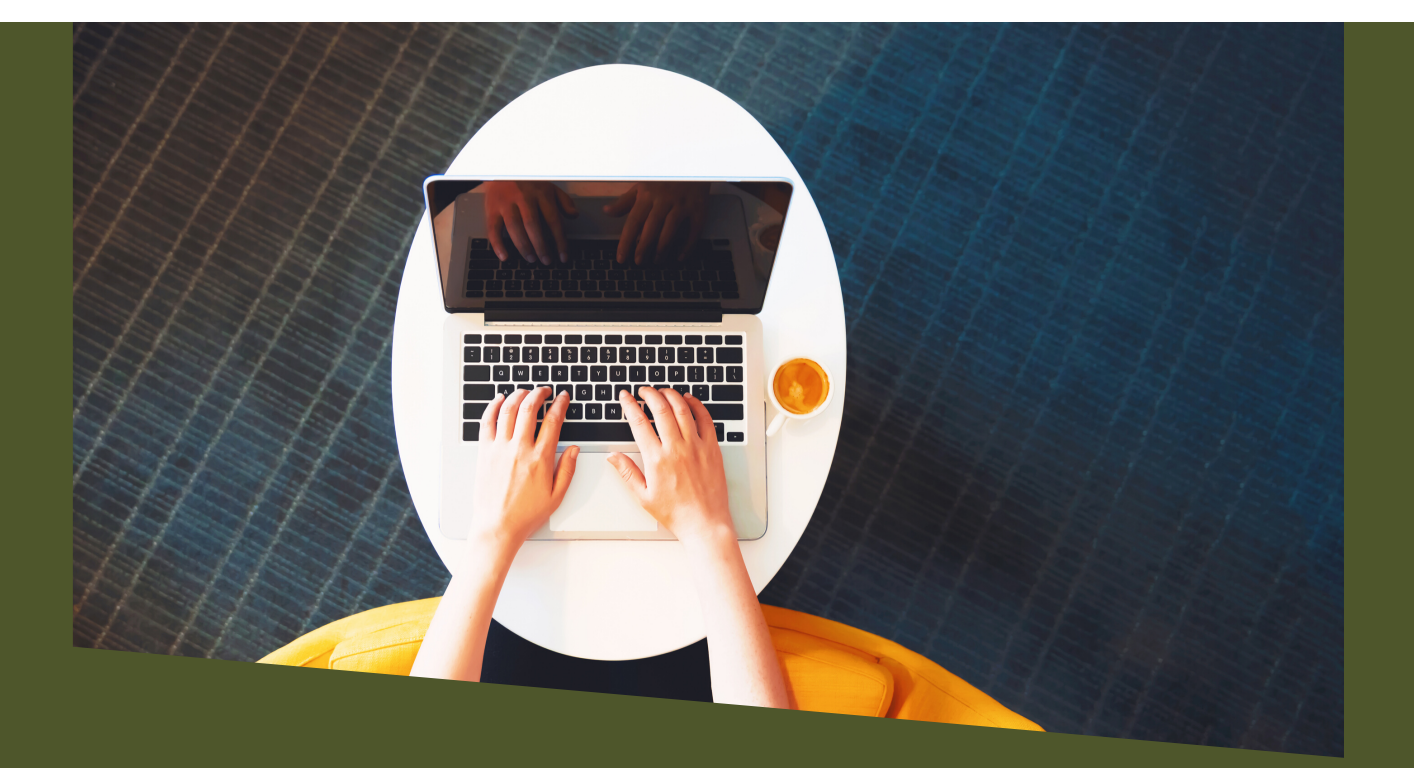

# TUTORIAL

#### Avaliação de planos de trabalho 2020/2021

#### AVALIADORES INTERNOS

\*\*\*\*\*\*\*\*\*\*\*

Programa Institucional de Iniciação Científica (**PIBIC**) Programa Institucional de Iniciação Científica Ações Afirmativas (**PIBIC-Af**) Programa Institucional de Iniciação ao Desenvolvimento Tecnológico e Inovação (**PIBITI**)

Programa Institucional de Voluntariado em Iniciação Científica e Iniciação ao Desenvolvimento Tecnológico e Inovação (**PIVICTI**)

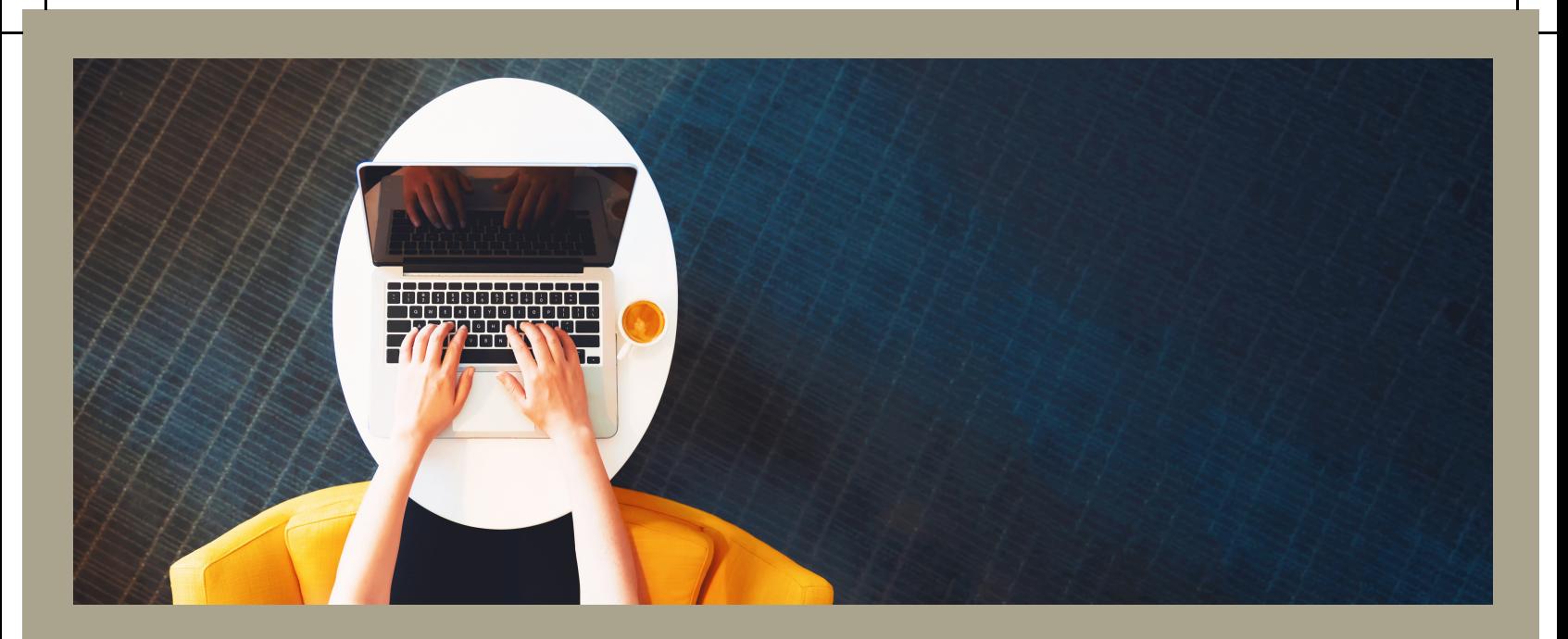

# DOCUMENTOS IMPORTANTES

#### $\bullet\bullet\bullet\bullet\bullet\bullet$

#### VOLUNTARIADO E BOLSISTA 2020/2021

Acesse:

[Edital nº 101/2019/PRPPG](https://documentos.unila.edu.br/system/tdf/arquivos/editais/edital_ic-iti_2020-2021.pdf?file=1&type=node&id=4739) [Resolução COSUP nº 05/2018](https://documentos.unila.edu.br/system/tdf/arquivos/editais/resolucao_05_2018.pdf?file=1&type=node&id=3356)

[Resolução COSUP nº 04/2018](https://sig.unila.edu.br/sigrh/downloadArquivo?idArquivo=348779&key=959b20e69e26af3d0220636525ce089a) Links relacionados: [Resolução COSUP nº 01/2019](https://sig.unila.edu.br/sigrh/downloadArquivo?idArquivo=440752&key=4d45ffedd7370d8b824d2d216532f93d)

..................

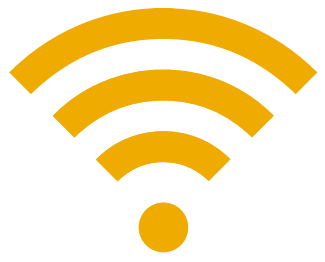

# [Acesse](https://sig.unila.edu.br/sigaa/public/home.jsf) o SIGAA

UNILA - SIGAA - Sistema Integrado de Gestão de Atividades Acadêmicas

 $\mathbf{I}$ 

**ATENÇÃO!** 

O sistema diferencia letras maiúsculas de minúsculas APENAS na senha, portanto ela deve ser digitada da mesm que no cadastro.

 $\mathbf{I}$ 

 $\mathbf{I}$ 

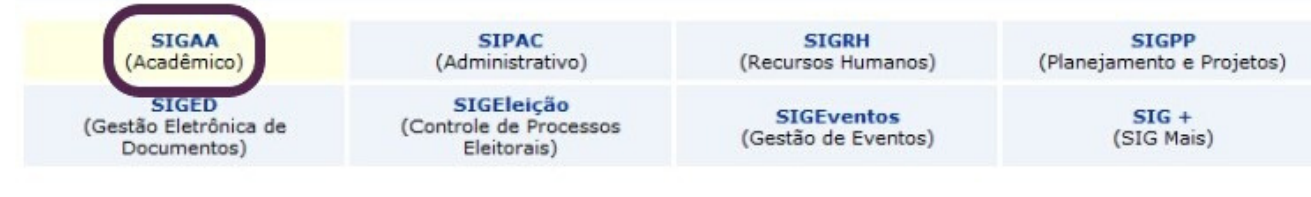

Perdeu o e-mail de confirmação de cadastro? Clique aqui para recuperá-lo.<br>Esqueceu o login? Clique aqui para recuperá-lo.<br>Esqueceu a senha? Clique aqui para recuperá-la.

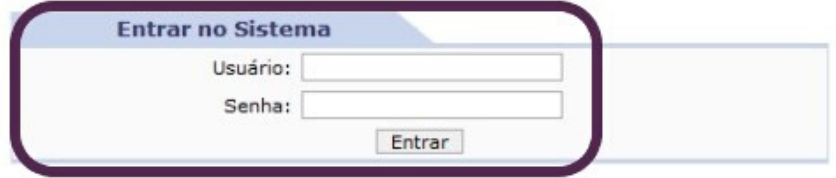

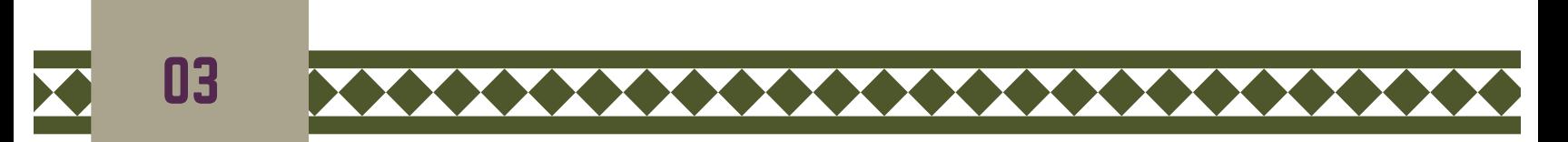

# No SIGAA, canto [superior](https://sig.unila.edu.br/sigaa/public/home.jsf) direito, acesse o >> **Portal docente**

 $\mathbf{I}$ 

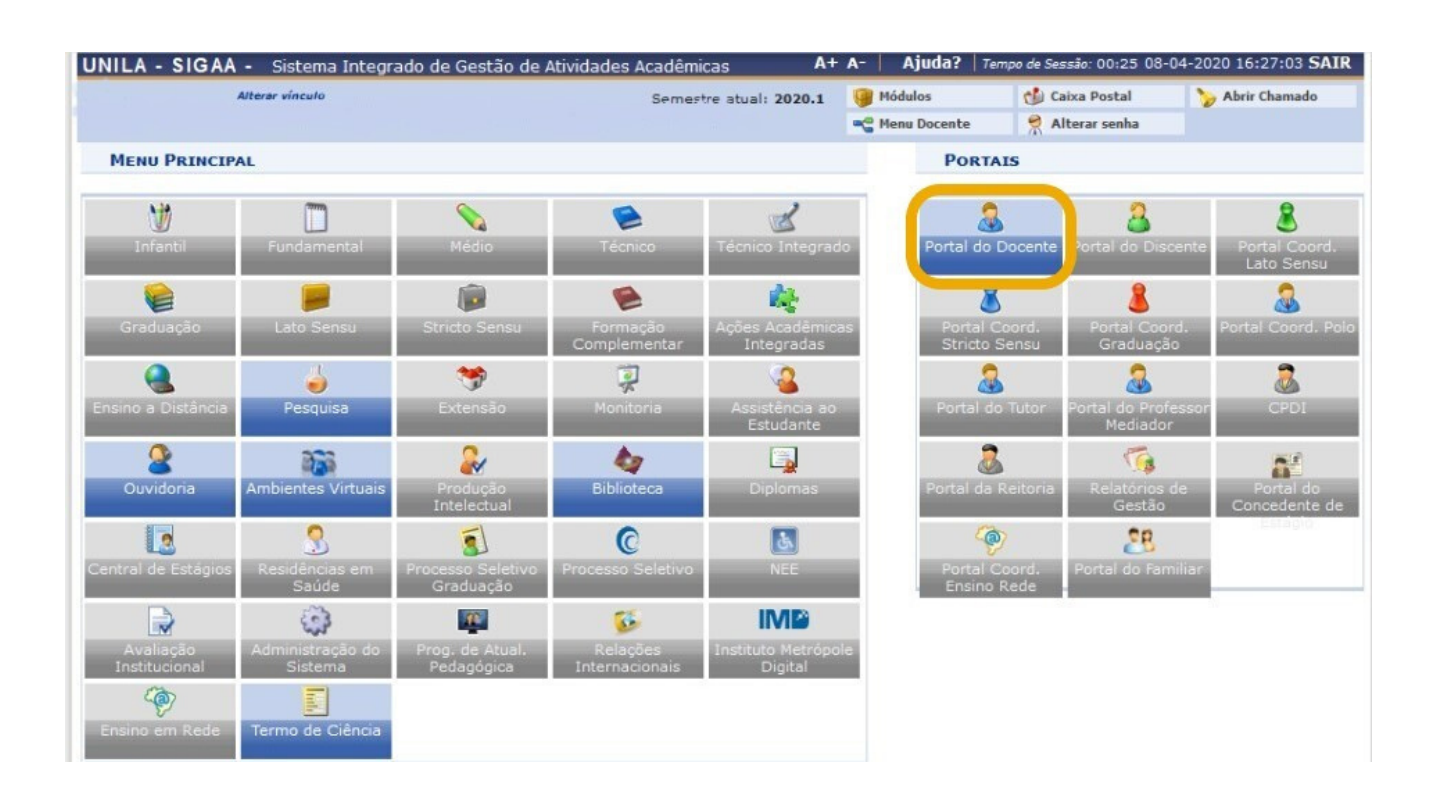

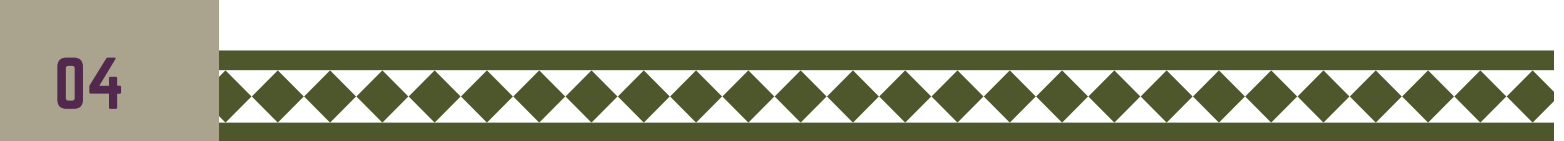

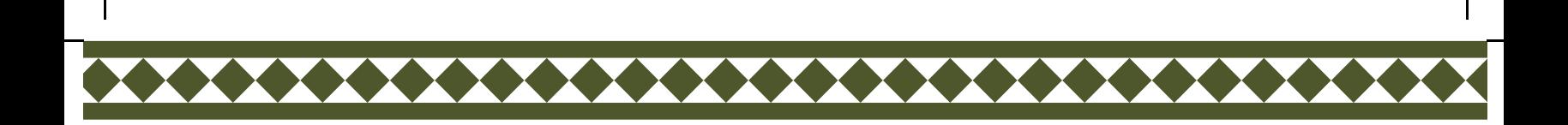

## O **Portal docente** [apresentará](https://sig.unila.edu.br/sigaa/public/home.jsf) a seguinte disposição.

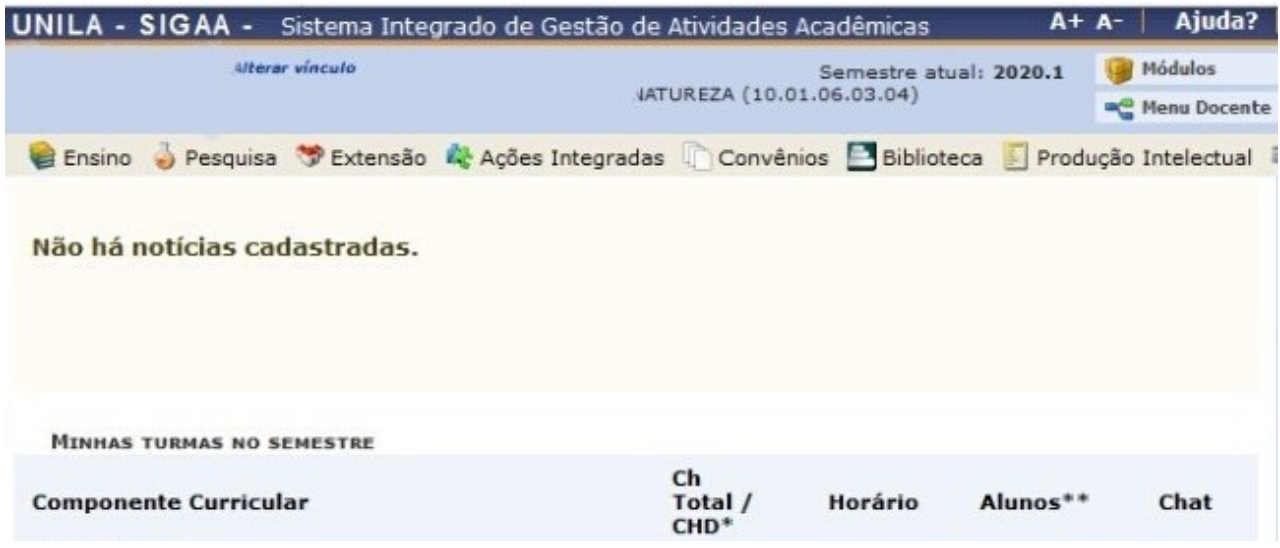

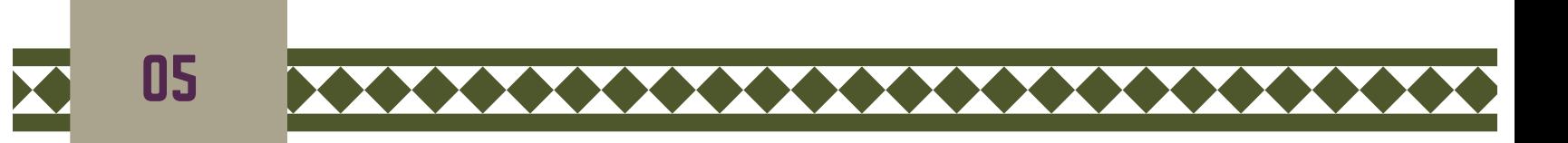

## Nesta tela acesse o menu >> **pesquisa** e clique em >> **Acessar Portal do [Consultor](https://sig.unila.edu.br/sigaa/public/home.jsf)**.

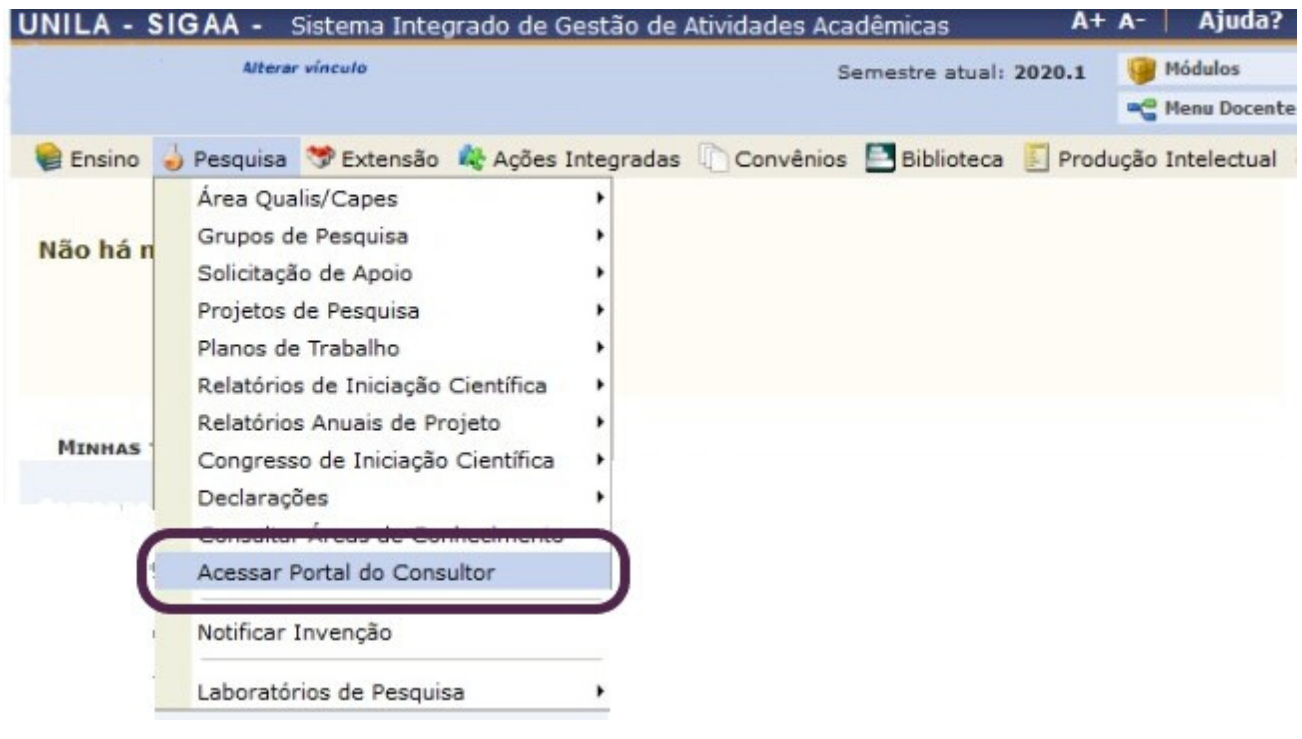

06

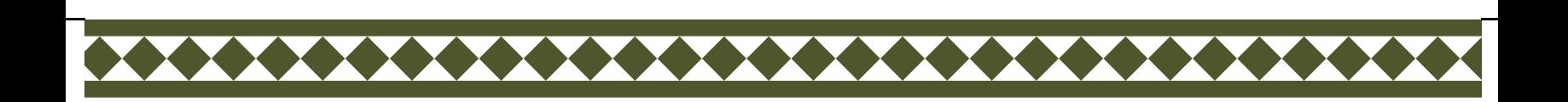

## O Portal do consultor será [apresentado,](https://sig.unila.edu.br/sigaa/public/home.jsf) conforme abaixo. Para ver os planos designados para avaliação clique em **>>Propostas de iniciação pendentes.**

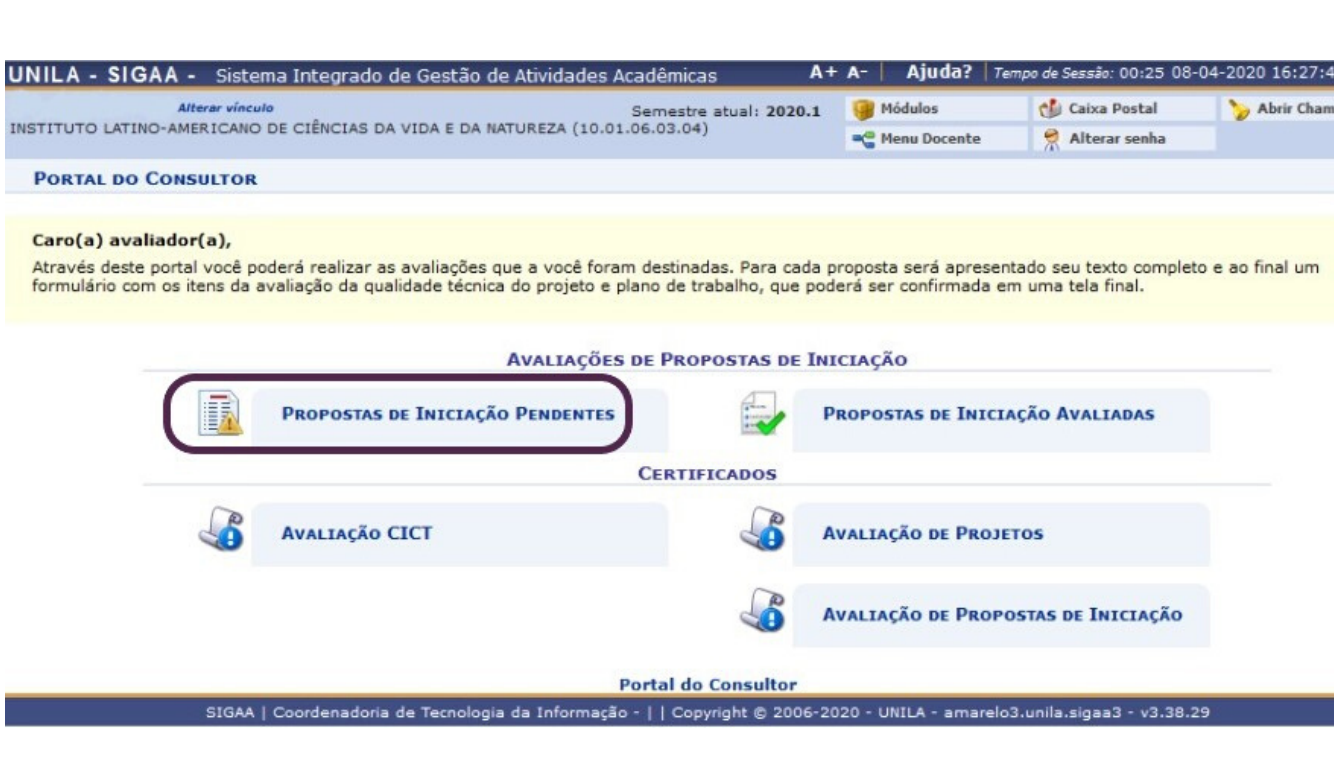

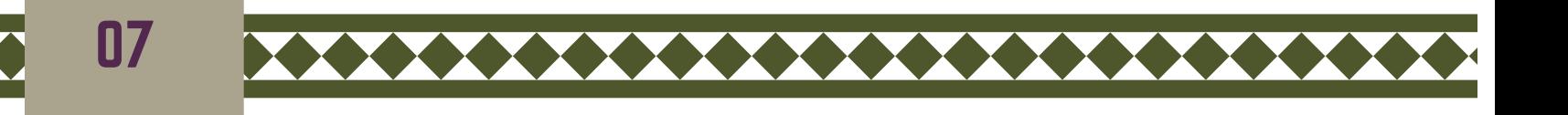

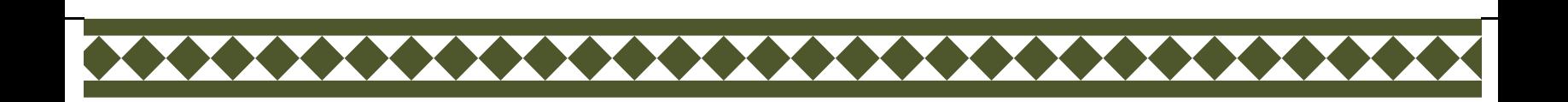

## Os planos designados para avaliação (pendentes) serão [apresentados,](https://sig.unila.edu.br/sigaa/public/home.jsf) conforme abaixo.

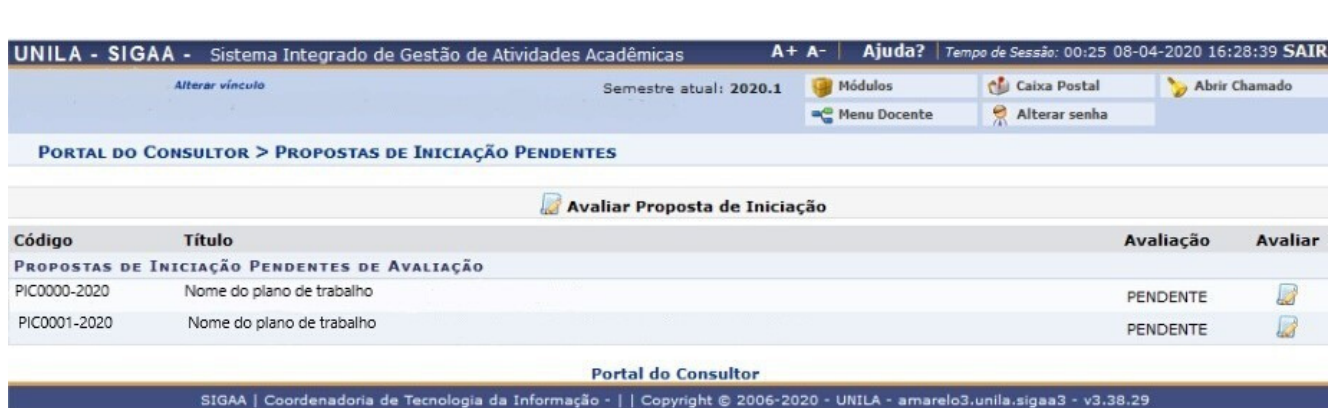

# Para [avaliar](https://sig.unila.edu.br/sigaa/public/home.jsf) clique no botão

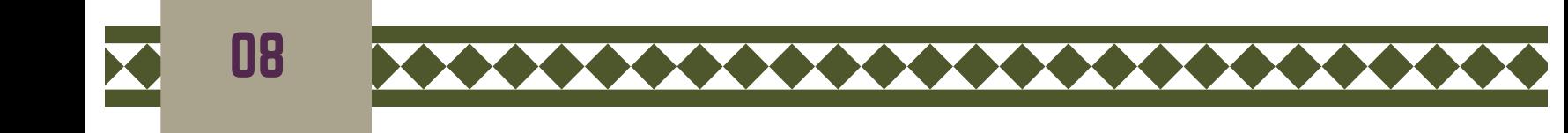

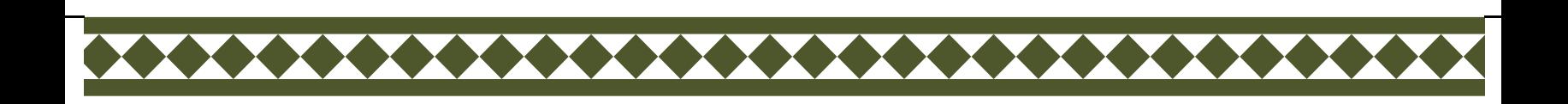

#### Na sequência será [apresentado](https://sig.unila.edu.br/sigaa/public/home.jsf) o plano de trabalho e o formulário de avaliação, conforme abaixo.

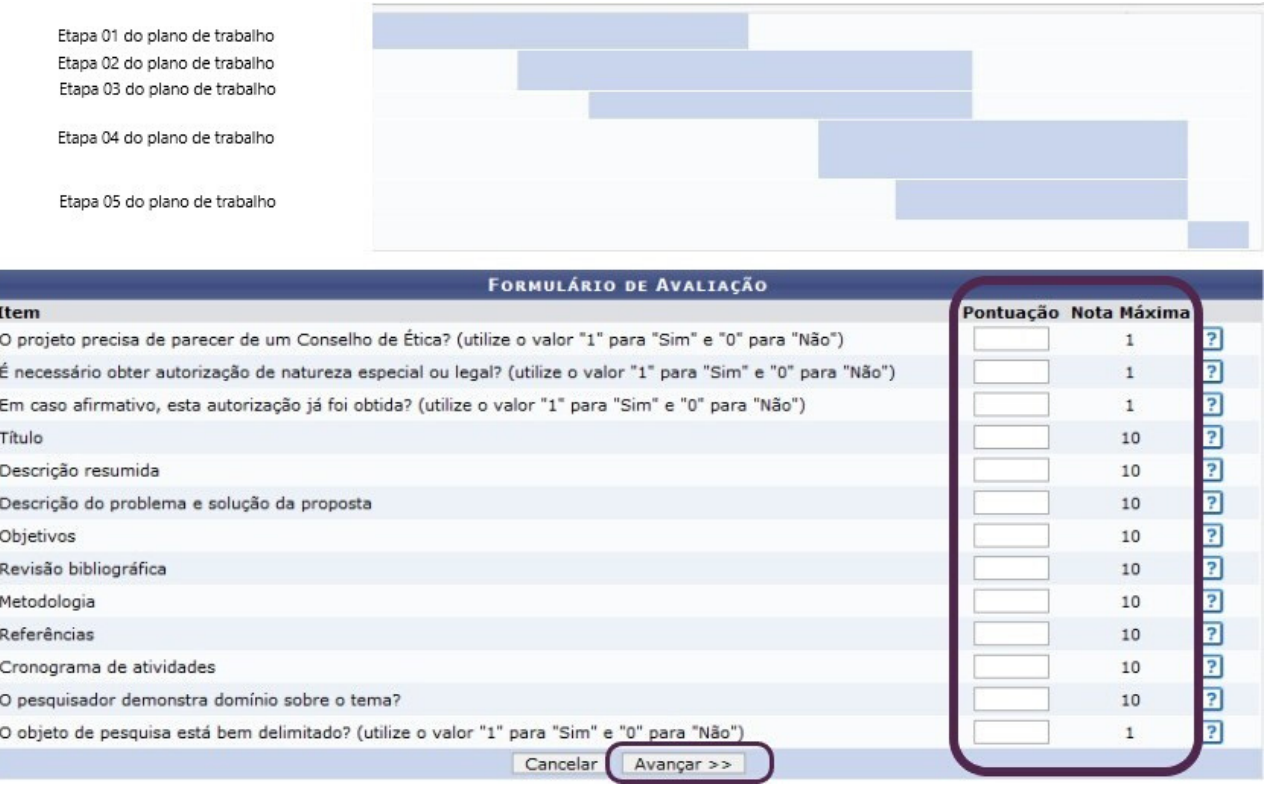

#### Clique em **Avançar** para finalizar a [avaliação.](https://sig.unila.edu.br/sigaa/public/home.jsf)

09

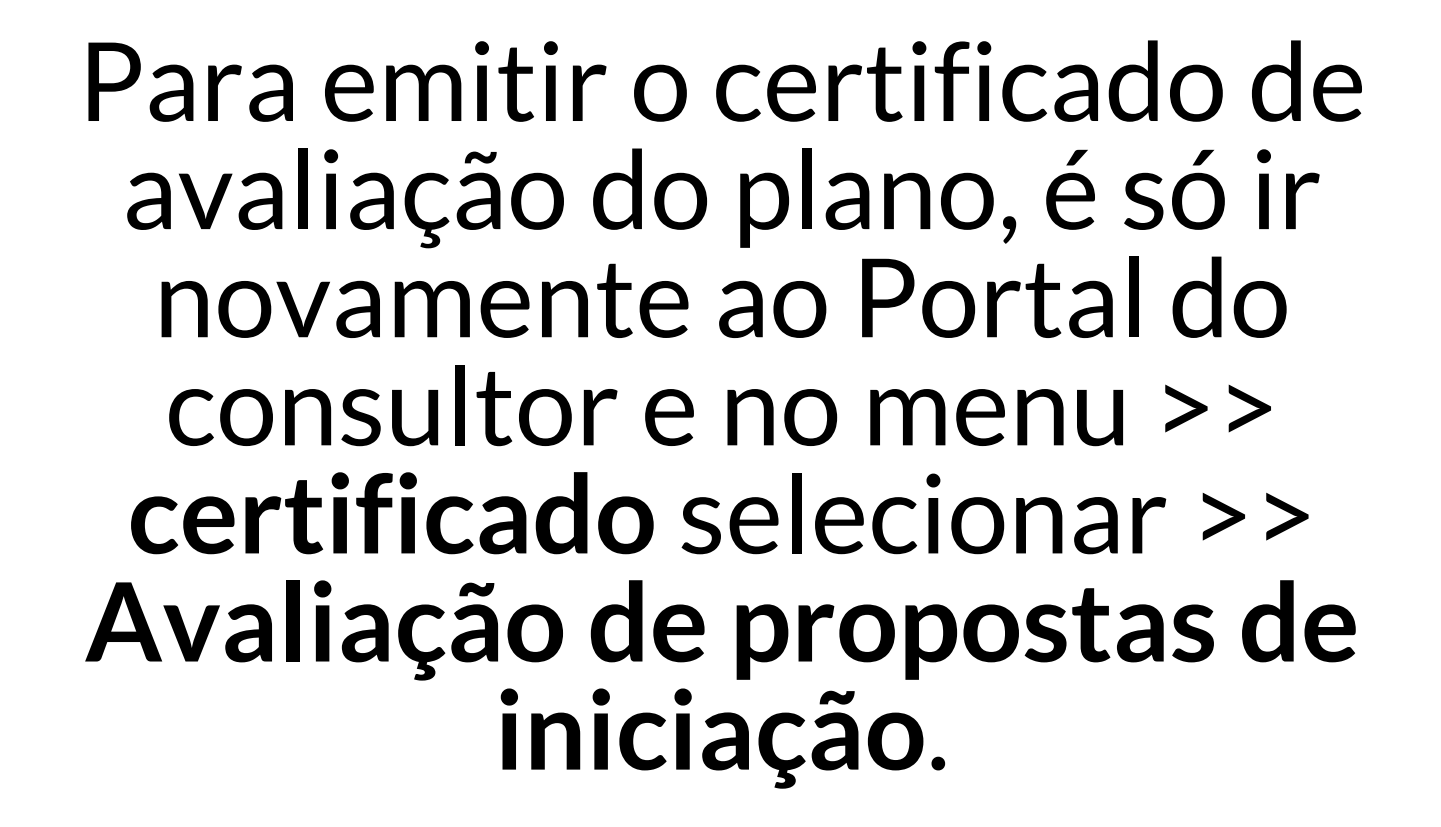

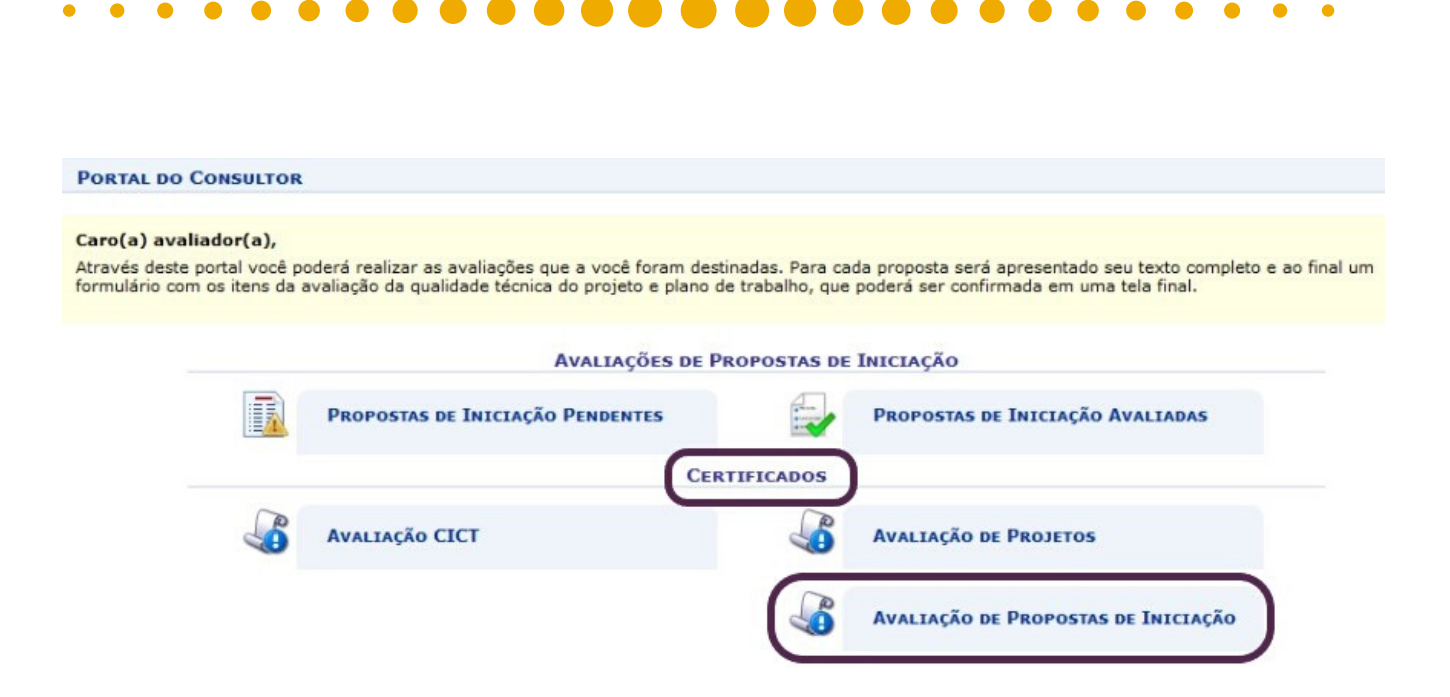

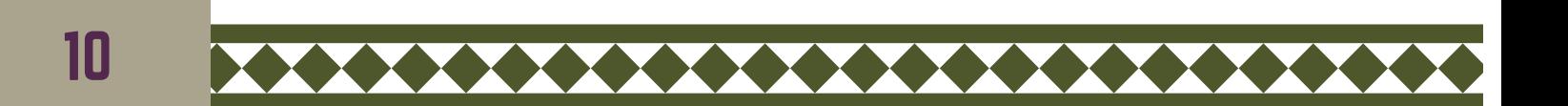

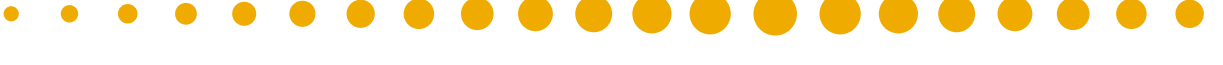

**Pró-Reitora de Pesquisa e Pós-Graduação** Danubia Frasson Furtado **Pró-Reitor Adjunto de Pesquisa e Pós-Graduação** Marcio de Sousa Goes

#### **Departamento de Pesquisa**

Jessica Aparecida Soares **Divisão de Fomento à Pesquisa** Carolina Balbi Uchôa Brasil Emanuelli De Oliveira Avila Jonatas Filipe Rodrigues Gerke **Divisão de Iniciação Científica** Álvaro José Trentini Giane de Godoy Favaro Fidelis

#### **Departamento de Pós-Graduação**

Liciane Roling **Divisão de Pós-Graduação Lato sensu** Camila Heloisa da Silva **Divisão de Pós-Graduação Stricto sensu** Fernanda Sobral Rocha

#### **Administração PRPPG**

Antonio Warner Lucas Alves Arcelo Luis Pereira Cláudia Maria Serino Lacerda Muniz Roy Eddie Marquardt Filho Salete Marilda Gallas Sandreia Fonseca **Divisão de Inovação Tecnológica e Fundação de Apoio** Daniel Teotonio do Nascimento

# OBRIGADA POR SUA CONTRIBUIÇÃO!

#### PROCESSO SELETIVO 2020/2021

Em nome de toda a Equipe da Pró-Reitoria de Pesquisa e Pós-graduação da UNILA, em especial a Divisão Iniciação Científica, ficamos gratos por sua cooperação.

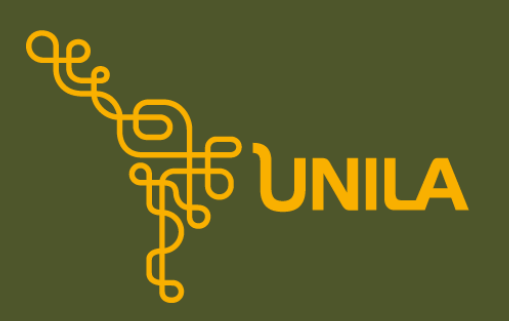

**PRPPG** Pró-Reitoria de Pesquisa e Pós-Graduação